## 逆光を補正する

逆光によって、被写体が暗くなるのを補正します。

*1* D をタッチして、メニューを表示する

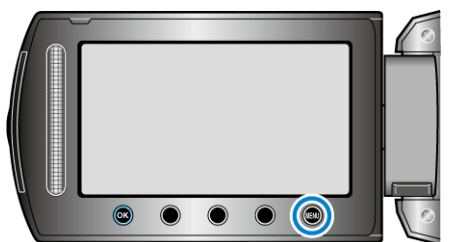

2 "マニュアル設定"を選び、<sup>6</sup>をタッチする

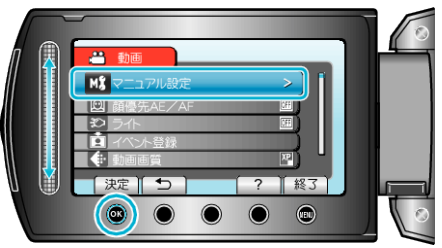

*3* "逆光補正"を選び、C をタッチする

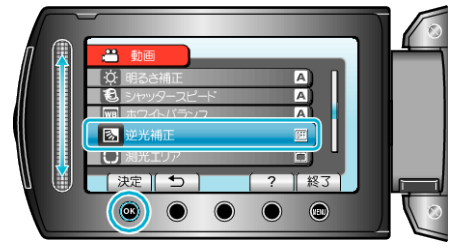

*4* "入"を選び、C をタッチする

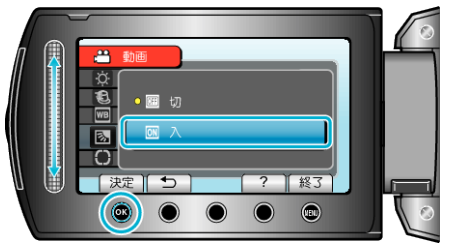